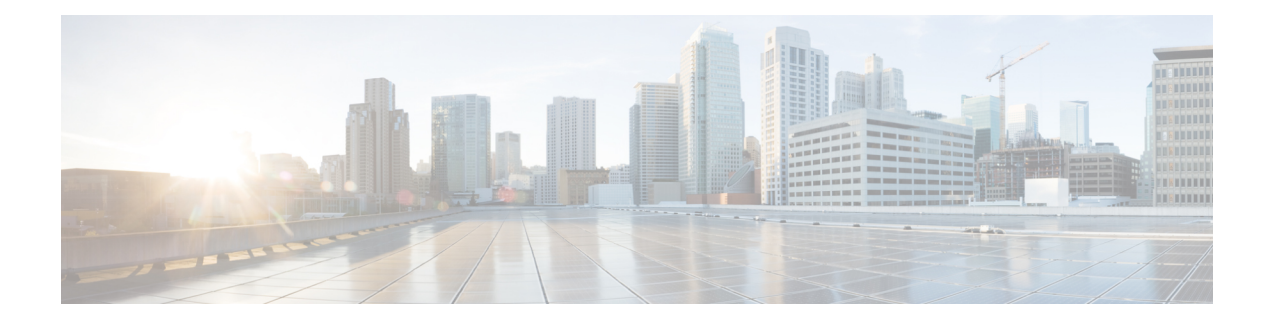

# **802.1X and Port Control Commands**

This module describes the 802.1X and port control commands.

For detailed information about port control using MAC Authentication Bypass(MAB), the related configuration tasks, and examples, see the *Implementing MAC Authentication Bypass* chapter in the *System Security Configuration Guide for Cisco ASR 9000 Series RoutersSystem Security Configuration Guide for Cisco 8000 Series Routers*.

- [authenticator,](#page-1-0) on page 2
- clear [mab,](#page-3-0) on page 4
- dot1x [profile,](#page-4-0) on page 5
- [show](#page-6-0) mab, on page 7

### <span id="page-1-0"></span>**authenticator**

To configure authenticator parameters and to enter the authenticator configuration sub mode, use the **authenticator** command in dot1x profile configuration sub mode. To remove this configuration, use the **no** form of this command.

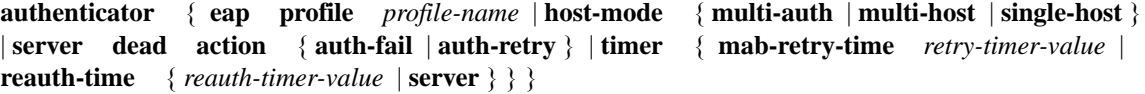

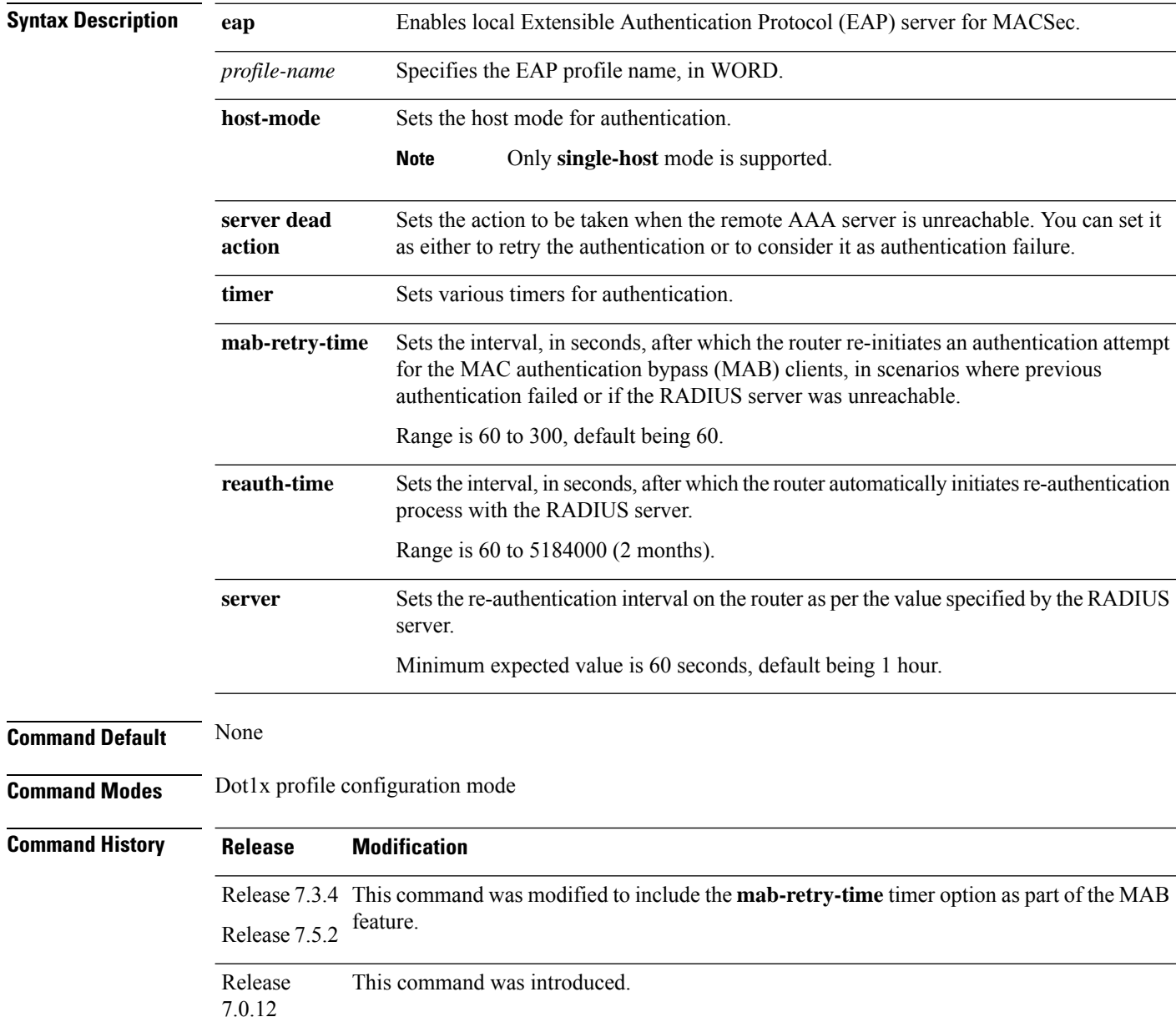

 $\mathbf l$ 

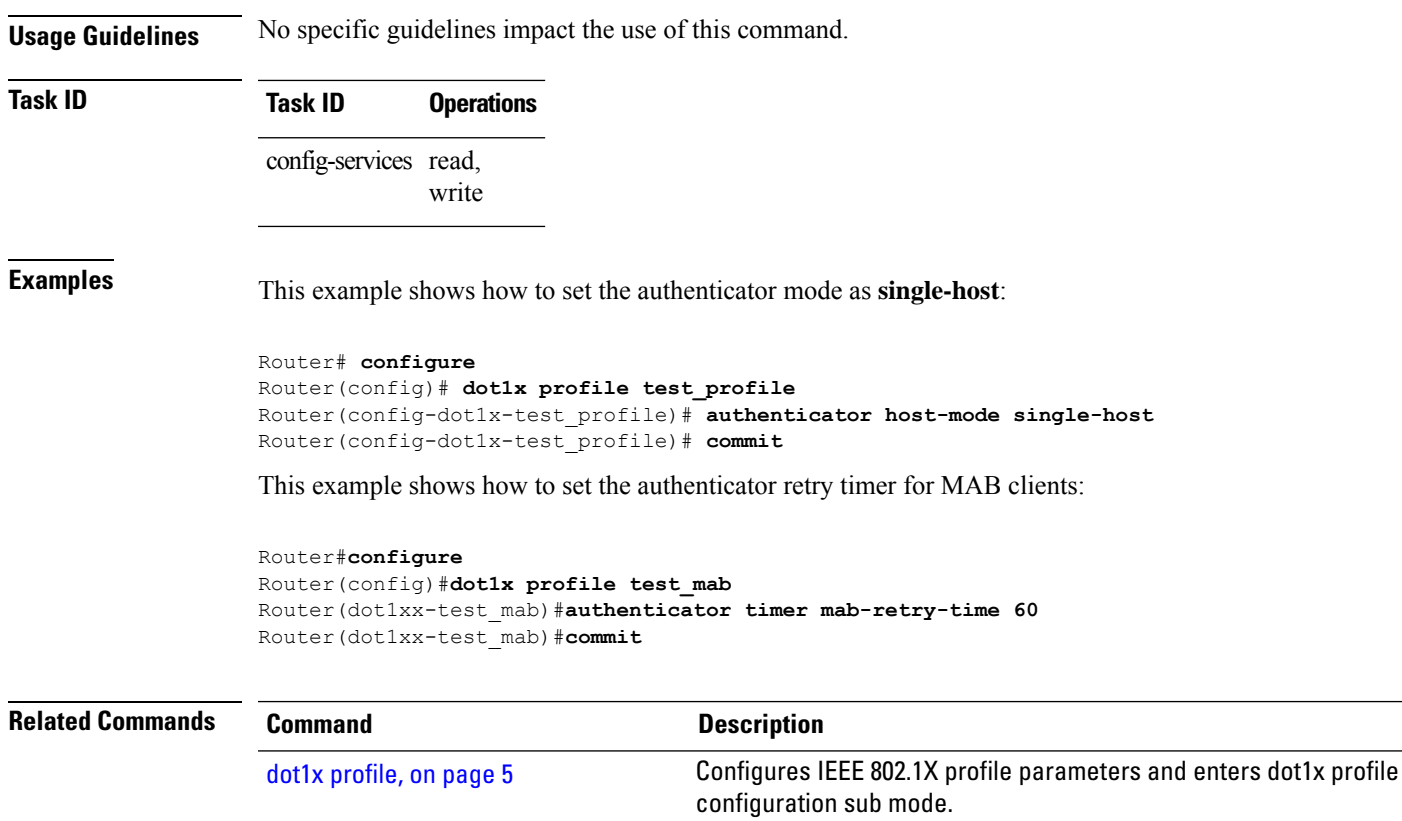

#### <span id="page-3-0"></span>**clear mab**

To clear the MAC authentication bypass (MAB) session or statistics, use the **clear mab** command in the EXEC modeXR EXEC mode.

**clear mab** { **session** *intf-type if-name* [ **client** *mac-address* ] | **statistics** { **interface** *intf-type if-name* | **location** *node* } }

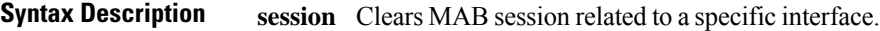

**statistics** Clears MAB statistics

**Command Default** None

**Command Modes** EXEC modeXR EXEC mode

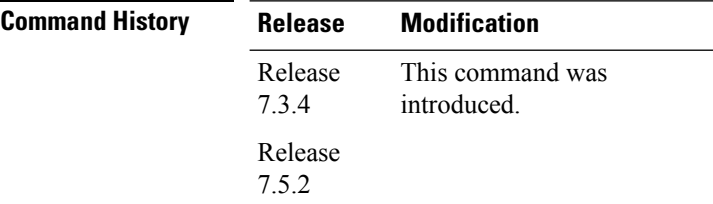

**Usage Guidelines** No specific guidelines impact the use of this command.

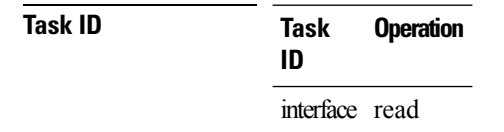

The following example shows how to clear MAB statistics on an interface:

Router#**clear mab statistics interface gigabitEthernet 0/0/0/0**

## <span id="page-4-0"></span>**dot1x profile**

To configure IEEE 802.1X profile parameters and to enter dot1x profile configuration sub mode, use the **dot1x profile** command in Global Configuration modeXR Config mode. To remove this configuration, use the **no** form of this command.

**dot1x profile** *profile-name* { **authenticator** | **mab** | **pae** { **authenticator** | **both** | **supplicant** } | **supplicant eap** [ **profile** *profile-name* ] }

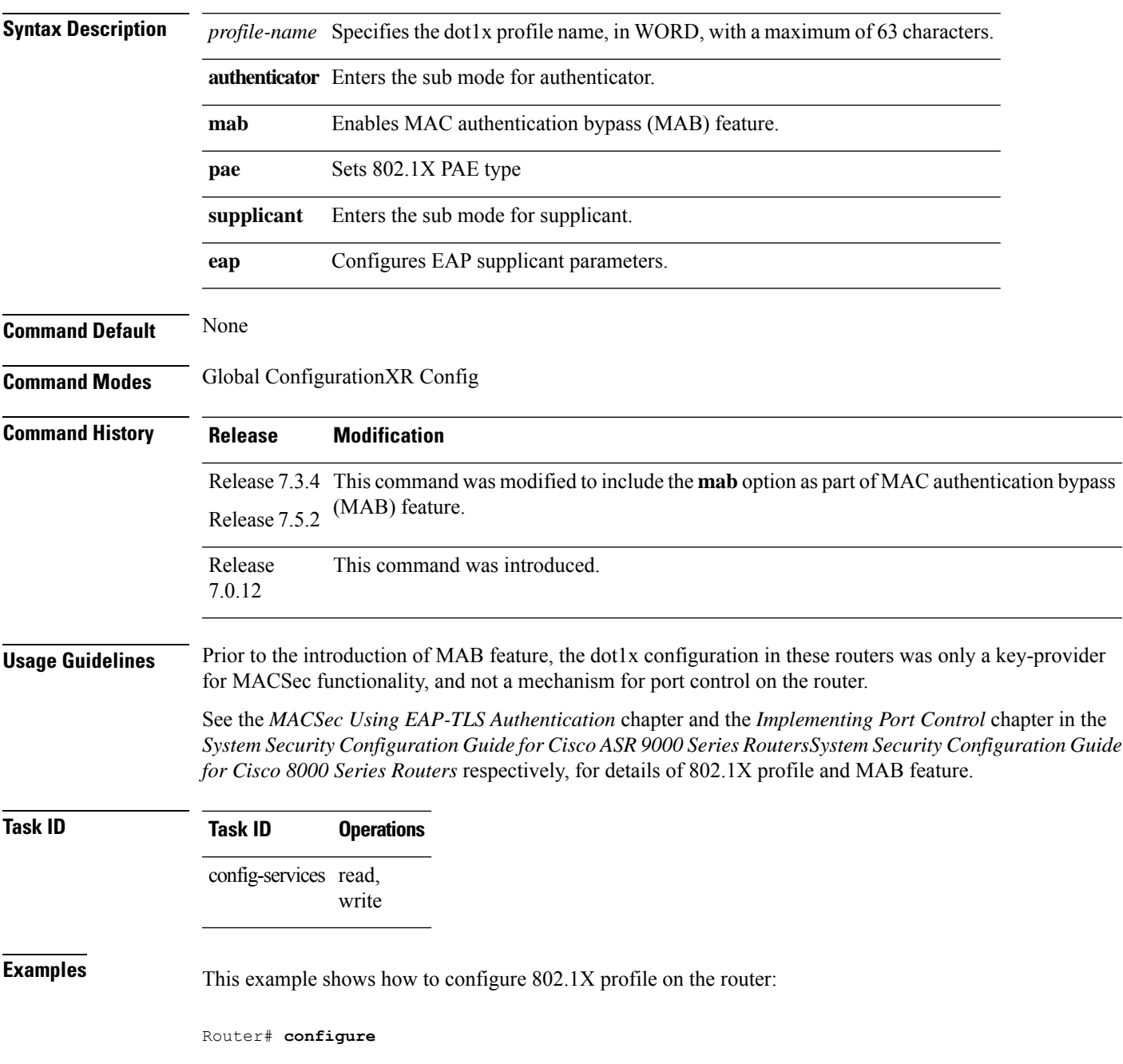

```
Router(config)# dot1x profile test_profile
Router(config-dot1x-test_profile)# pae both
Router(config-dot1x-test_profile)# authenticator timer reauth-time 3600
Router(config-dot1x-test_profile)# supplicant eap profile test-eap-profile
Router(config-dot1x-test_profile)# commit
```
This example shows how to enable MAB feature to implement port controlling:

```
Router#configure
Router(config)#dot1x profile test_mab
Router(dot1xx-test_mab)#mab
Router(dot1xx-test_mab)#commit
```
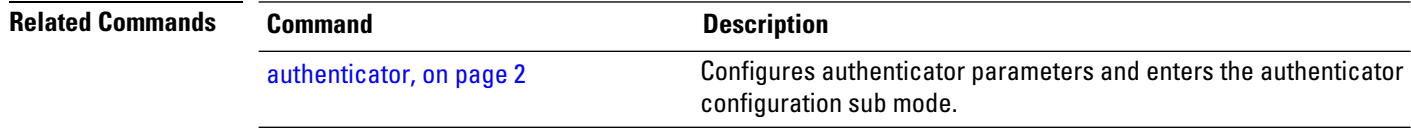

#### <span id="page-6-0"></span>**show mab**

To display the MAC authentication bypass (MAB) feature status of the client, use the **show mab** command in the EXEC modeXR EXEC mode.

**show mab** { **detail** [ **location** *node* ] | **interface** *intf-type if-name* [**detail**] | **statistics** { **interface** *intf-type if-name* | **location** *node* } | **summary** [ **location** *node* ] }

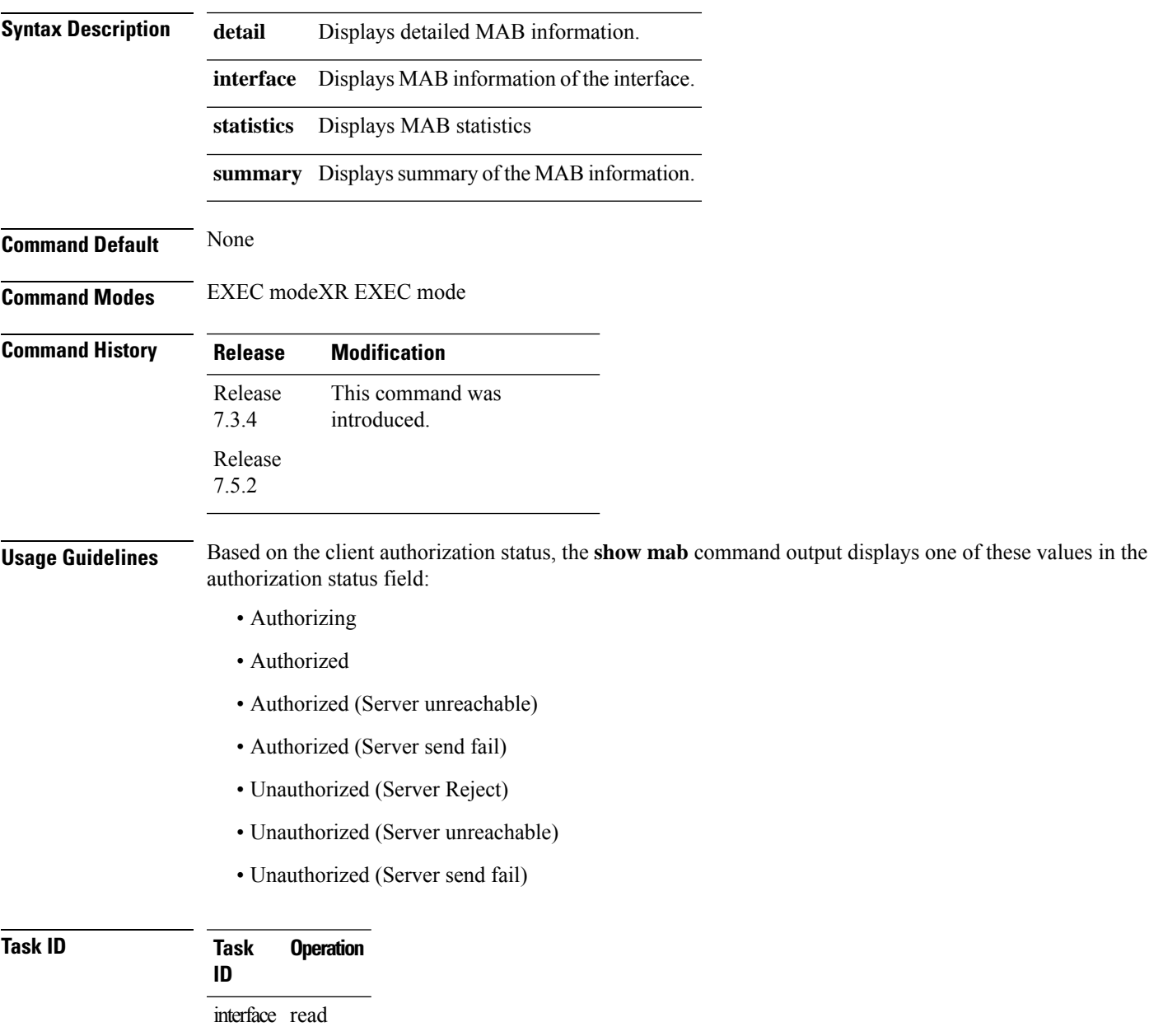

The following examples show how to verify client MAB information at various levels:

```
Router#show mab summary
Fri Apr 1 16:37:32.340 IST
NODE: node0_0_CPU0
=====================================================================
  Interface-Name Client Status
=====================================================================
                     Gi0/0/0/0 1122.3344.5566 Authorized
Router#
Router#show mab detail
Fri Apr 1 16:37:37.140 IST
NODE: node0_0_CPU0
MAB info for GigabitEthernet0/0/0/0
---------------------------------------------------------------
InterfaceName : Gi0/0/0/0
InterfaceHandle : 0x00000060
HostMode : single-host
PortControl : Enabled
PuntState : Stop Success
PuntSummary : Punt disabled
Client:
 MAC Address : 1122.3344.5566
 Status : Authorized
 SM State : Terminate
 ReauthTimeout : 60s, Remaining 0 day(s), 00:00:46<br>RetryTimeout : 60s, timer not started yet
                 \frac{1}{\sqrt{2}} : 60s, timer not started yet
  AuthMethod : PAP (remote)
  LastAuthTime : 2022 Apr 01 16:37:23.634
 ProgrammingStatus : Add Success
Router#
Router#show mab interface gigabitEthernet 0/0/0/0 detail
Fri Apr 1 16:38:31.543 IST
MAB info for GigabitEthernet0/0/0/0
         ---------------------------------------------------------------
InterfaceName : Gi0/0/0/0
InterfaceHandle : 0x00000060
HostMode : single-host
PortControl : Enabled
PuntState : Stop Success
PuntSummary : Punt disabled
Client:
 MAC Address : 1122.3344.5566
 Status : Authorized
 SM State : Terminate
 ReauthTimeout : 60s, Remaining 0 day(s), 00:00:51<br>RetrvTimeout : 60s, timer not started yet
                 : 60s, timer not started yet
 AuthMethod : PAP (remote)<br>
. 2022 Apr 01
                   : 2022 Apr 01 16:38:23.640
 ProgrammingStatus : Add Success
Router#
```
Router#**show mab statistics interface gigabitEthernet 0/0/0/0** Fri Apr 1 16:41:23.011 IST InterfaceName : GigabitEthernet0/0/0/0

 $\mathbf{l}$ 

---------------------------------------------------------------

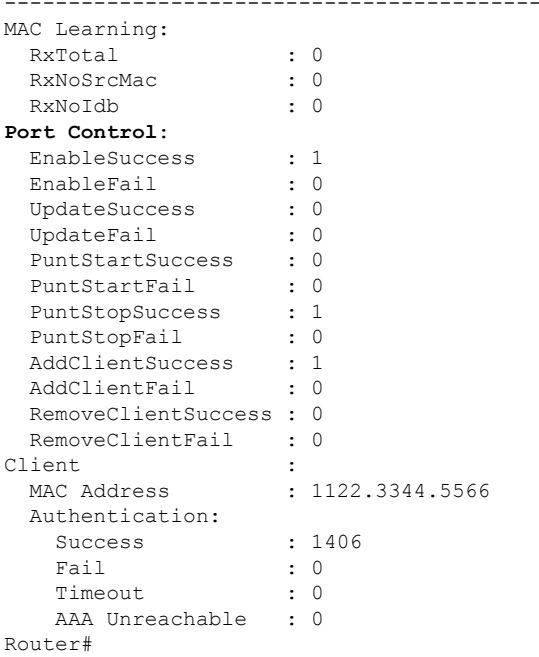

 $\mathbf I$ 

Π